### **Kalibrace**

**namorace**<br>Kalibrace se používá ke kalibraci měřené hodnoty (HLD, HRC, HRB, HB, HV, HSD) tvrdoměru, tak aby se chyba měření co nejvíce santi dos os podziel ko kalibraci nastavu on nodnosy (m.25, m.15, m.15, m.2, m., m.25) uvidomora, sak dby os o<br>Snížila. Před kalibrací nastavte stupnici na požadovanou ke kalibraci.

Chcete-li kalibrovat HB, je potřeba byste zvolit stupnici HB **W** tlačítkem.

- ceten kalibrovat HB, je potreba byste zvolit stupnici HB → tradukem.<br>1) Stiskněte tlačítko → → asi na 2 sekundy, dokud nezačne blikat počet nárazů, až se čas nárazu změní na "O".
- . , and the second of a control of the second second control of the second second second second second second<br>2) Otestujte 5x na testovacích blocích, abyste získali průměrnou hodnotu.
- 3) Stisknutím a podržením tlačítka ■\1- asi na 2 sekundy zobrazíte režim kalibrace.
- 4) Zadejte standardní hodnotu testovacího bloku.

Stiskněte ∠▲ ❤ pro změnu hodnoty a stiskněte ∠▲ nebo∠▲ pro přesun číslice.<br>Poznámka: Poznámka:

znamka:<br>A) Pokud kalibraci provádíte na jiné stupnici (HRC, HRB, HB, HV ne<u>bo</u> HSD), musíte se nejprve přizpůsobit stupnici

tvrdosti (HL). 25.0 HRC, by mělo být zapsáno jako "250" (stejně tak u HRB). 85 HB, by měl být zadán jako "085"(stejně Toti eboracionale de la construction de la construction de la construction de la construction de la constructio<br>La construction de la construction de la construction de la construction de la construction de la constructio podrebne v rezimu mereni. Po kroku 3 podrzie XXX a susknete 19 W-. Nym se zobrazi menuko, které chcete kalibrovat<br>B) V jiném měřítku (HRC, HRB, HB, HV, HSD) kalibrační režim, zadání standardních hodnot se liší od kalibrace tak u HV, HSD). Pokud vstupní data přesahují rozsah, kalibrace nebude provedena.

### . **Hodiny**

Tvrdoměr má zabudovaný systém hodin. <mark>ŘEŠENÍ PROBLÉMŮ</mark>

Troublem Reasons Solutions Solutions Solutions Solutions Solutions Solutions Solutions Solutions Solutions Solutions Solutions Solutions (September 2017) Stisknutím **e \!** vstoupíte do režimu nastavení Zařízení se nezapne \\ času. Stisknutím 2 v vstoupite do rezirilo nastavem Ethesia so hetepis a stisknutím 2 nebo e přesunete položku. Abnorm vysoké výsledky Po instalaci nových baterií je potřeba na aktuální čas. Stisknutím  $\sqrt{n}$  potvrďte nastavení a vraťte se

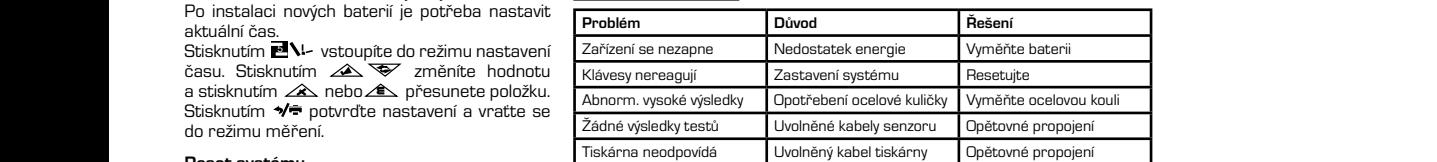

### 4.4 System Reset **Reset systému**

Trouble Reasons Solutions Solutions Solutions Solutions Solutions Solutions Solutions Solutions Solutions Solutions Solutions Solutions Solutions Solutions Solutions Solutions Solutions Solutions Solutions Solutions Soluti neset systemu<br>Pokud zobrazovací jednotka nefunguje správně nebo se zastaví, je potřeba resetovat systém.<br>Zkud z obrazu bistaria se spisutě tě veštit az št. aží a daž alumit a vý betavi. If the display unit isn't working properly or halt, you should reset system. Replace the batteries and remount Zkuste vyjmout baterie, po minutě tě vrátit zpět, případně zkusit nové baterie.<br>. them , then turn on the power.

#### Každodenní kontrola  $\mathbf{h}_{\text{c}}$

kazudacími konu dla<br>Zkušební blok se používá hlavně ke kalibraci tvrdoměru. Chyba a opakovatelnost tvrdoměru by měla být v rozsahu definovaném . v následující tabulce. Trouble Reasons Solutions Solutions (Section 2014)

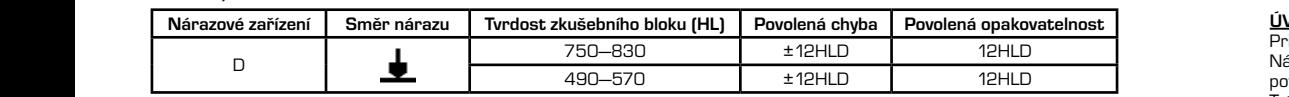

Poznámka:

- .<br>1 No response switched Lack power Replace battery Replace battery Replace battery Replace battery Replace bat<br>1 No replace battery Replace battery Replace battery Replace battery Replace battery Replace battery Replace b 5 Printer no response Printer cable loose Re-linking 5 Printer no response Printer cable loose Re-linking 5 Printer no response Printer cable loose Re-linking **Note:**  1. Error = HLD - HLD
- 2 Keys no response System halt Reset 5 Printer no response Printer cable loose Re-linking **1. Error=HLD-HLD** a. HLD je průměrná hodnota z 5 hodnot naměřených na testovacím bloku.
	- b. HLD je hodnota, která je vyznačena na testovacím bloku.<br>.

# 2. Opakovatelnost = HLD<sub>max</sub> - HLD<sub>min</sub>

- z politivestamiste rece<sub>mex</sub> rece<sub>min</sub><br>a. HLDmax je maximální hodnota z 5 hodnot naměřených na testovacím bloku.
- b. HLDmin je minimální hodnota v 5 hodnotách měřených na testovacím bloku.

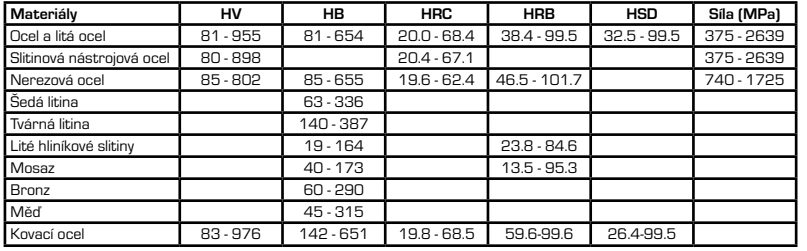

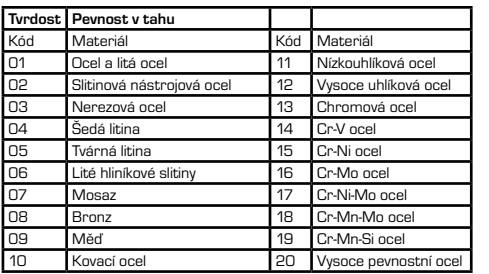

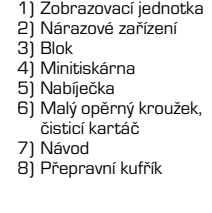

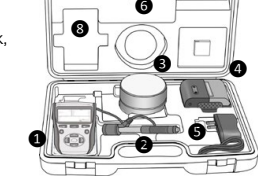

❼

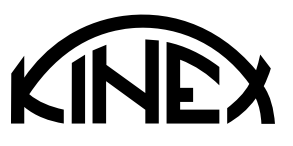

# Návod k obsluze **DIGITÁLNÍ TVRDOMĚR PŘENOSNÝ**

1095-05-006

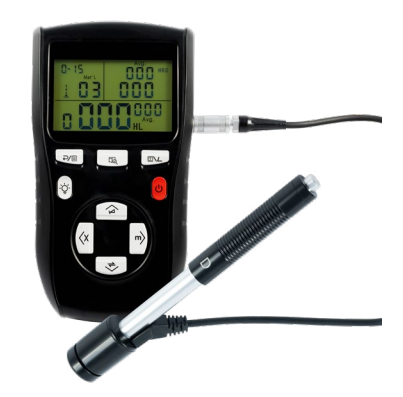

### **ÚVOD**

Princip měření tvrdoměru je fyzicky poměrně jednoduchý.

Nárazové těleso se zkušebním hrotem z tvrdého kovu je poháněno silou pružiny proti povrchu zkušebního kusu. K deformaci povrchu dochází, když nárazové těleso narazí na zkušební povrch, což vede ke ztrátě kinetické energie.

13 zobrazení a uložení. Tato ztráta energie se vypočítá měřením rychlosti, když je nárazové těleso v přesné vzdálenosti od povrchu jak pro fázi nárazu, tak pro odrazovou fázi zkoušky. Permanentní magnet v nárazovém tělese generuje indukční napětí v jediné cívce nárazového zařízení. Napětí signálu je úměrné rychlosti nárazového tělesa a zpracování signálu elektronikou zajišťuje čtení tvrdosti pro

Kryt baterie LCD Displej

Displejová jednotka Nárazové zařízení (typ D) **1) Display Unit 2) Impact Device D type**  $\blacksquare$ Displejová jednotka

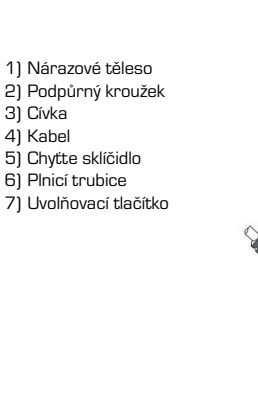

KINEX Measuring s.r.o., Podnikatelská 586, 190 11 Praha 9 - Běchovice, Česká republika KINEX Measuring a.s., ul. 1. Mája 1200, 014 01 Bytča, Slovenská republika

 $\sqrt{ }$ 

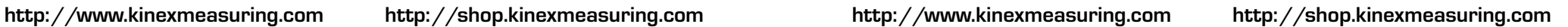

### **Tlačítko "Zpět / Tisk"**

### **Tlačítko paměť**

Procházejte data v paměti

71 L L

**3) Key pad** 1) V režimu měření stisknutím a podržením vymažete naměřená data. Pokud je mini tiskárna propojena se zobrazovací jednotkou, mohou být data vytisknuta.

2) V jiném režimu stiskněte pro dokončení nastavení a uložení parametrů a návrat do režimu měření.

### **Tlačítko podsvícení**

Pro zapnutí /vypnutí podsvícení LCD.

Delším podržením smažete aktuální data.

### 1) V režimu měření stisknete pro nastavení převodní stupnice.

- 
- 

### **SPECIFIKACE**

- <mark>сыгікасе</mark><br>» Rozsah zobrazení: O 999 HLD, přesnost: ±6 HL (při 800 HLD), rozlišení: 1 (HL, HV, HB, HSD, MPa); 0.1(HRC, HRB)
- » Energie nárazu: 11 Nmm
- » Hmotnost nárazového tělesa: 5.5g
- 
- 
- 
- » Rozměry: 150mm x 80mm x 24mm (zobrazovací jednotka)
- » Délka nárazu: 147mm
- » Hmotnost: zobrazovací jednotka cca 200g, nárazové zařízení <mark>75</mark>g
- » Odpovídá standardům: DIN 50156 & ASTM A956

### **TESTOVÁNÍ**

- **PŘÍPRAVA NÁSTROJE**
- 1) Vložte baterii.
- 2) Připojte nárazové zařízení.
- 3) Stisknutím a podržením tlačítka  $\bm{\cup}$  zapněte napájení.
- 4) K potvrzení přesnosti použijte standardní testovací blok ke kontrole testeru a ujistěte se, že funguje dobře.<br>.

### **PŘÍPRAVA VZORKŮ**

Pokud by byl vzorek pro přípravu nevhodný, bude to znamenat chybné výsledky. Mělo by se jednat o nezbytné zpracování a přípravu podle původních podmínek vzorku.

K přípravě vzorku jsou připojeny základní požadavky na:

- 1) Při přípravě zkušebního povrchu je nesmí být povrch vzorku příliš chladný ani horký.
- 2) Zkušební povrch by měl být plochý s kovovým leskem a bez známěk oxidace či jiných nečistot.
- 3) Drsnost zkušebního povrchu by měla být: Ra < 1.6.
- 4) Vzorek musí mít dostatečnou hmotnost a tuhost, aby se zabránilo posunutí nebo pohybu při zkoušce. Obecně je potřeba hmotnost vzorku větší než 5 kg, aby mohl být test proveden přímo. Vzorek o hmotnosti 2 - 5 kg je třeba zafixovat, vzorek o hmotnosti 0,05 - 2 kg by měl být připevněn. Pokud je hmotnost nižší než 0,05 kg nelze Leebův test typu D provést.
- 5) Tloušťka vzorku nesmí být menší než 5 mm a tloušťka homogenní vrstvy (nebo povrchově vytvrzující vrstvy) menší než<br>O 8 mm 0,8 mm.
- 6) Pokud zkušební povrch není rovný, poloměr zkušební plochy by měl být větší než 30 mm a měl by být namontován vhodný opěrný kroužek.
- 7) Vzorek by neměl být magnetický. **2) Locating**

### **ZKUŠEBNÍ POSTUP**  $T_{\rm F}$

#### **1) Načítání** pitání desired test point. Impact indirection should be vertical be vertical be vertical be vertical be vertic

Jednoduše načtěte nárazové zařízení posunutím nakládací trubice dopředu.<br>. **2) Lokalizace**

Umístěte a přidržte nárazové zařízení na povrchu zkušebního kusu v **3) Impacting (Measure)** požadovaném zkušebním bodě.

Při zkoušce povrchu by měl být nárazový směr svislý. **3) Dopad (měření)**<br>3) **Dopad (měření)** 

Aktivujte náraz stisknutím uvolňovacího tlačítka. Hodnota tvrdosti se zobrazí okamžitě. u <sub>Chamzno.</sub><br>4) Čtení výsledku testu

Odečtěte výsledek testu z LCD na obr. 2-3. **Note:** 

### http://www.kinexmeasuring.com **the five tests. The range (difference of maximum value and**

### **Tlačítko Datum a čas** Nastavení data a času.

**Tlačítko napájení:** Stisknutím a podržením můžete zapnout / vypnout napájení.

- 1) V režimu měření stisknutím nastavíte směr nárazu.
- 2) V režimu nastavení data a času
- a režimu kalibrace jej stisknutím zvýšíte blikající bit.
- 3) V režimu procházení stisknutím zobrazíte předchozí data.
- 1) V režimu měření stiskněte pro výběr
- materiálu. 2) V režimu nastavení data a času
- a režimu kalibrace jej stisknutím vyberte další bit.
- 

### 2) V režimu nastavení data a času a režimu kalibrace jej stisknutím snížíte blikající bit.

3) V režimu procházení stisknutím zobrazíte další data. režim měření nebo režim procházení

U

 $\overline{11}$  Nmm

» Trinodiost narazoveno telesa. p.bg<br>» Průměr měřicího hrotu: 3mm; materiál: karbid wolframu; tvrdost: ≥ 1600HV

- » Themer membrie measuremin, measuremin, and the memering, an essax = necent.<br>» Napájení: 3x1,5V AAA baterie
- » Provozní teplota: O 50°C, relativní vlhkost 5 95%, skladovací teplota: -10 62°C, relativní vlhkost 5 95%

 $\mathbf{r}$ 

**http://www.kinexmeasuring.com http://shop.kinexmeasuring.com http://www.kinexmeasuring.com http://shop.kinexmeasuring.com** průměrná hodnota HRC: 58.5 HRC http://shop.kinexmeasuring.com

**585 HRC** 

586

Hardness value: 786HLD; třetí měřicí bod, střední hodnota: 785 HLD konverze na HRC: 58.6 HRC

hodnota tvrdosti: 786 HLD,

Mat'l

12-03

### Poznámka:

**Obecně se na každém místě měření vzorku provádí pět testů. Hodnoty rozsahu (rozdíl maximální a minimální hodnoty) by měly být menší než 15HL. Vzdálenost mezi dvěma body nárazu by měla být větší než 3 mm; vzdálenost mezi polohou nárazu a okrajem vzorku by měla být větší než 3 mm.**

### **PROCHÁZENÍ 2002**

Tyrdoměr může do paměti uložit 9 naměřených hodnot, po testování je lze procházet. Stisknutím tlačítka A procházejte ivi domer muze do pameu diozit o namerených nodnot, po testovaní je ize procházet. Susknoum daticka XXX procházejte<br>uložená data a zobrazíte první skupinu dat v posledních 9 testovacích datech včetně hodnoty tvrdosti HLD, převodu, směru nárazu, data a času atd.

Stisknutím tlačítka <u>zárom</u> nebo VII. můžete procházet další nebo předchozí skupinu dat. Stisknutím tlačítka **VII** se vrátíte<br>Pret do estimu měšesí zpět do režimu měření.<br> **5)** The thickness of species of species of homogeneous layer (or less than 5mm, and thickness of homogeneous l The specimen of 2  $\sim$  5kg need to be clamped to fix, the specimen of 0.05  $\sim$  2kg should be coupled . If the specimen of 0.05  $\sim$ Stisknutim tlačitka **ZLA** nebo **V** můžete

#### group. Press " " button back to the measurement mode. group. Press " but to the measurement mode. He measurement mode. He measurement mode. He measurement mode. He <br>The measurement mode. He measurement mode. He measurement mode. He measurement mode. He measurement mode. He m **TISK PROTOKOLU O ZKOUŠCE** time etc. time etc. surface hardening layer) is not less than 0.8mm.

OKOLU O ZKOUŠCE<br>ze připolit k hezdrátové tiskárně a wtisknout zprávu. Umístěte tiskárnu blízko testeru (do 2 m) a zapněte ji. Stiskněte  $\sqrt{ }$  na přibližně 2 sekundy, následně dojde k vytištění zprávy. POZNÁMKA: Původní data v paměti budou po dokončení tisku automaticky vymazána. nory no okolo o znecocie.<br>Tydoměr lze připojit k bezdrátové tiskárně a vytisknout zprávu. Umístěte tiskárnu blízko testeru (do 2 m) a zapněte ji.<br>Ctiskněte 1€ po pšibližež 3 sekundy pásledež dejde kustičtění podeu.

#### Press for about 2 seconds, a report will be printed.  $N$ **ASTAVENÍ** The tester can be linked to a wireless printer to print a report.

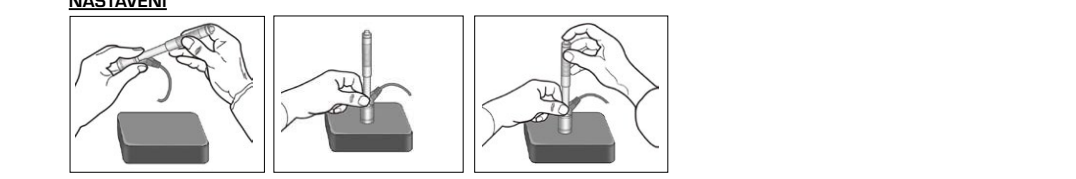

Press for about 2 seconds, a report will be printed.

### 3.1 Material Code **KÓD MATERIÁLU** 3.1 Material Code Loading Locating Impacting **2. Default setting: 01(steel or cast steel)**

vod materinaco<br>V režimu měření stisknutím tlačítka ∠**€**∑ vyberte kód materiálu, který ovlivníte. V rezima merem susknutni traduka ZES vyberte kod materialu, který v<br>Kód materiálu je uveden na zadním štítku nebo na konci tohoto návodu. " but the complete the material code you will impact the material code you will impact. " but the material code the material code you will impact the material code you will impact the material code you will impact the material code you will be a select that we have a select that we have a select that we have The material code is listed on the back label or see **Appendix** A-3.

Poznámka: Je nutné zvolit klasifikaci materiálu. Pokud jste neznali typ materiálu, musíte si přečíst příručku souvisejícího 8 materiálu. Výchozí nastavení - 01(ocel nebo litá ocel)

### **SMĚR NÁRAZU**  $\overline{O}$  measurement mode, press "  $\overline{O}$  but the impact direction, the impact direction, the impact direction changes of impact direction, the impact direction changes of impact direction, the impact direction changes

V režimu měření stiskněte tlačítko <u>ZAS</u> pro výběr směru nárazu, směr nárazu se změní podle následujícího pořadí: Tester může provést určitou korekci pro směry testu automaticky

$$
\blacklozenge, \blacktriangleright, \blacktriangleright, \top, \vdash, \blacktriangleright, \bot
$$

### **STUPNICE**

JTD-NICE<br>Tester může převést HLD na další stupnice tvrdosti: HRC -> HRB -> HB -> HV -> HSD nebo pevnost v tahu (MPa) podle konkrétního materiálu.

....... – ...... – ............<br>V režimu měření stiskněte ´❤ pro převod na všechny běžné stupnice tvrdosti nebo pevnost v tahu (MPa) Stiskněte klávesu nepřetržitě, měřítko podle následujícího pořadí:<br>HPC, s HPP, s HP, s HV, s HPD, s MP<sub>C,</sub> s HPC **The original data in memory will be erased automatically when the print**  Press to confirm the set and back to measurement mode. HRC -> HRB -> HB -> HV -> HSD -> MPa -> HRC...

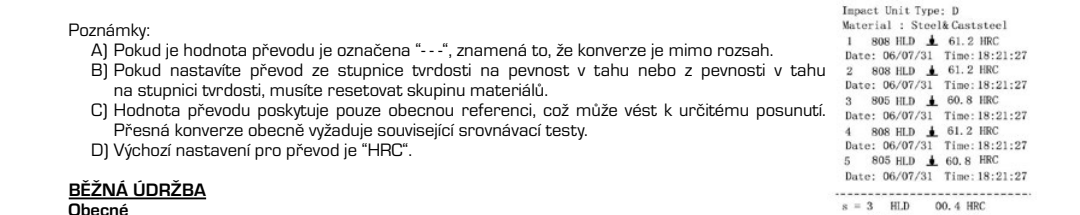

**Obecné**<br>Předcházejte korozi nárazového zařízení. Při skladování uchovávejte tak, aby nebylo zařízení pod nějakým zatížením. Po ukončení měření vždy uložte do pouzdra. Nárazové těleso by mělo být v stavu ingakým zadzemím. To akoncem merem vzdý aložec do podzara: Narazové ecleso by melo byť v sta zi nára<br>–

## **Vyčistěte nárazové těleso completed.**

**Náhradní nárazová kulička**

přesnost zkoušky.

8 Obecně po 1000 - 2000 testováních by měla být trubka a nárazové zařízení vyčištěno.

13 Otočte opěrný kroužek, uvolněte a sejměte nárazové těleso, pomocí nylonového kartáče očistěte trubku a nárazové těleso.

Při dlouhodobém používání může být nárazová kulička opotřebovaná, pak musí být vyměněna, její opotřebovanost by ovlivňovala